## 1 Das Programm Greenfoot

Die Programmierumgebung *Greenfoot* wurde speziell für Lernende entwickelt. Mit anschaulichen Szenarien hilft sie, grundlegende Konzepte der Informatik zu verstehen. Sie können Szenarien nutzen, erweitern und selbst erstellen.

Beim ersten Start des Programms *Greenfoot* erscheint ein Begrüßungsbildschirm. Wählen Sie hier zunächst den Menüpunkt *Choose a scenario* und laden Sie das Szenario *Spinnen*.

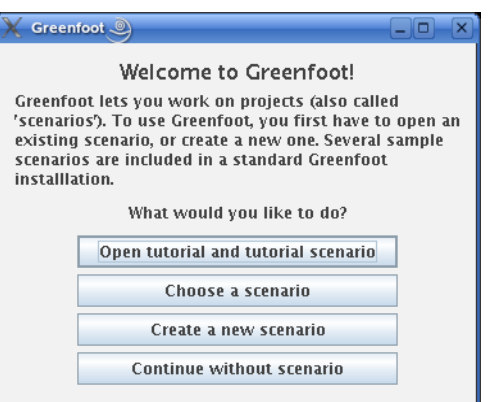

## 2 Die Welt der Spinnen

Die *SpinnenWelt* ist eine rechteckige Welt, begrenzt von einem Kranz aus Hindernissen. Zuerst ist diese Welt leer, später wird sie von verschiedenen *Akteuren* bevölkert sein:

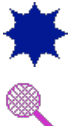

Unüberwindliche Hindernisse stehen den Spinnen im Weg.

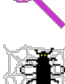

Vorsicht! Gefährliche Klatschen lauern auf die Spinnen.

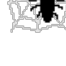

Leckere Fliegen haben sich in Spinnennetzen verfangen und warten darauf, gefressen zu werden.

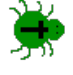

Die eigentlichen Hauptfiguren, die Spinnen, sind ständig auf der Suche nach leckeren Fliegen, die sich in ihren Netzen verfangen haben.

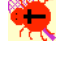

Oh, da wurde wohl eine Spinne von der Klatsche erwischt. Jetzt ist sie "tot" und kann nichts mehr tun.

## 2.1 Die Spinnenwelt wird bevölkert

Im Fenster rechts neben der Spinnenwelt befinden sich die *Klassen*, das sind die abstrakten "Baupläne" der Welten und Akteure. Sie legen deren Eigenschaften (*Attribute*) und Fähigkeiten *(Methoden*) fest.

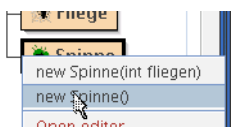

Mit Hilfe der Klassen können Sie konkrete Welten und Akteure (*Objekte*) erzeugen: Ein Rechtsklick auf ein Klassensymbol öffnet ein Menü. Wählen Sie hier die Anweisung *new ...* Sie ruft den *Konstruktor* der Klasse auf, der für die Erzeugung von Objekten zuständig ist. Ziehen Sie das Objekt in die Welt hinein.

Eine Klasse kann auch mehrere Konstruktoren besitzen. Einige von ihnen verlangen die Eingabe zusätzlicher Werte.

## 2.2 Das große Krabbeln

Soll ein Akteur–Objekt etwas tun, müssen Sie eine seiner *Methoden* aufrufen. Klicken Sie dazu rechts auf das Objekt. Wählen Sie die gewünschte Methode aus dem Menü.

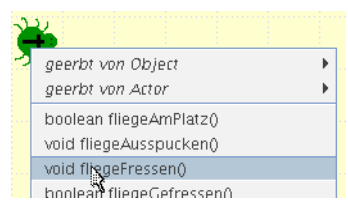

Aufgabe 1: Erzeugen Sie eine neue *SpinnenWelt* mit den Abmessungen 15x10 Felder. Wählen Sie dazu den geeigneten Konstruktor.

Aufgabe 2: Bevölkern Sie die Welt so, wie in der Abbildung gezeigt:

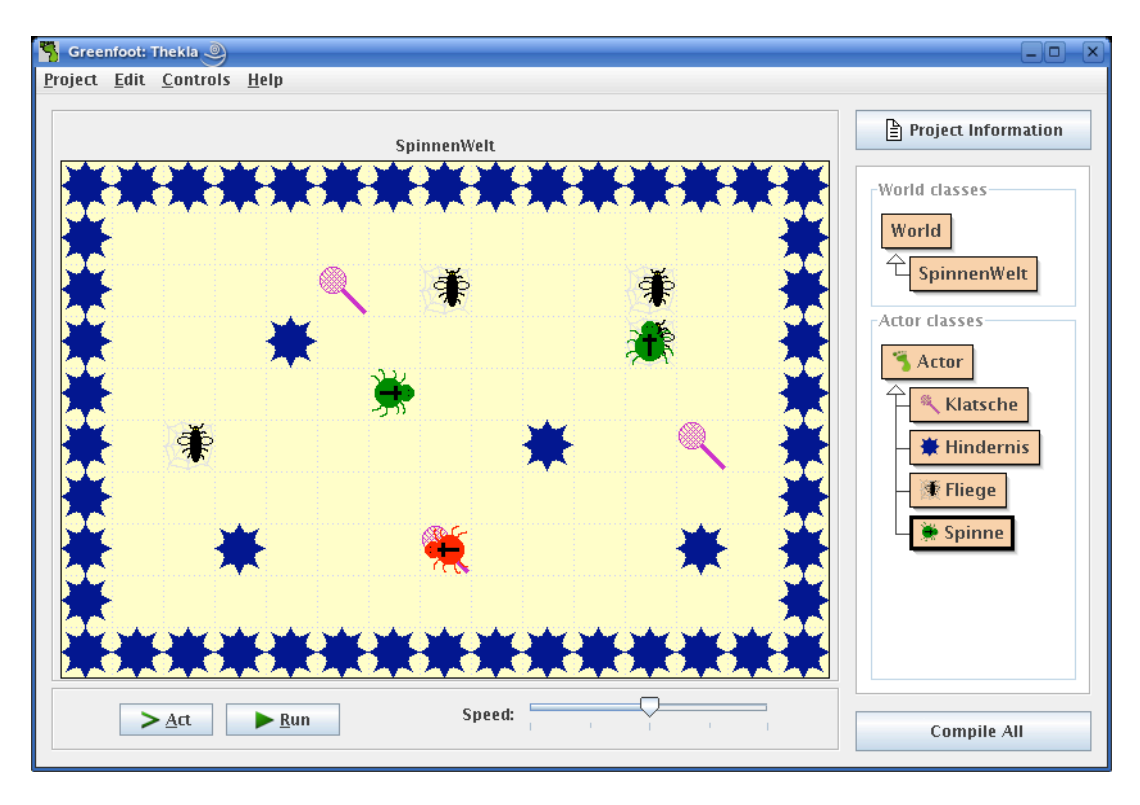

- Aufgabe 3: Lassen Sie eine Spinne durch ihre Welt laufen, sich drehen und Fliegen fressen. Testen Sie auch das Verhalten der Spinne vor Hindernissen und bei Klatschen.
- Aufgabe 4: Versuchen Sie eine erste Erklärung der Begriffe *Objekt* und *Klasse*.